## **Jak používat kopírovací, tiskové a skenovací zařízení?**

1) Přiložte platnou kartu studenta UP s nenulovým kreditem na označené místo zařízení:

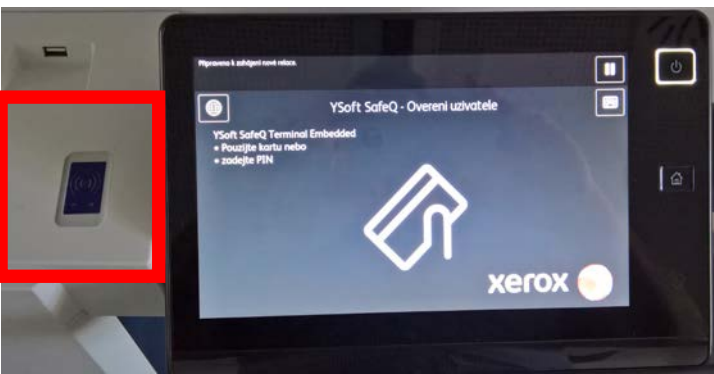

2) Na displeji zařízení klepněte na ikonu KOPÍROVÁNÍ, pokud chcete kopírovat, na ikonu E-MAIL pokud chcete skenovat, na ikonu SAFEQ PRINT, pokud si chcete vytisknout zaslanou úlohu z kteréhokoliv počítače v místnosti N23:

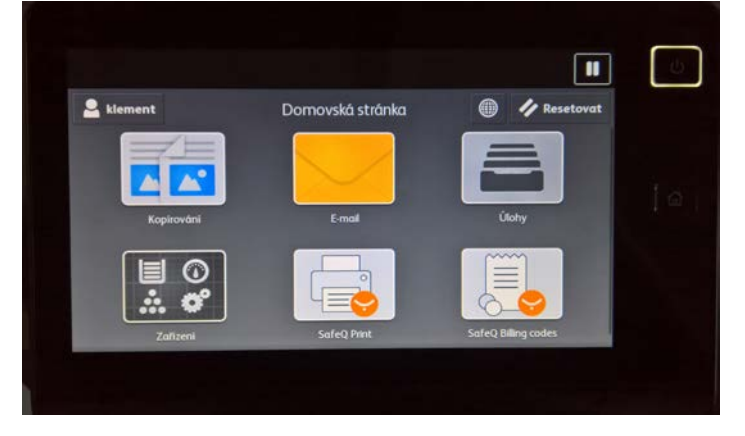

3) Po ukončení kopírování, skenování či tisku se nezapomeňte odhlásit!!! Odhlášení provedete klepnutím na ikonu s UŽIVATELSKÝM JMÉNEM a následným klepnutím na položku ODHLÁŠENÍ:

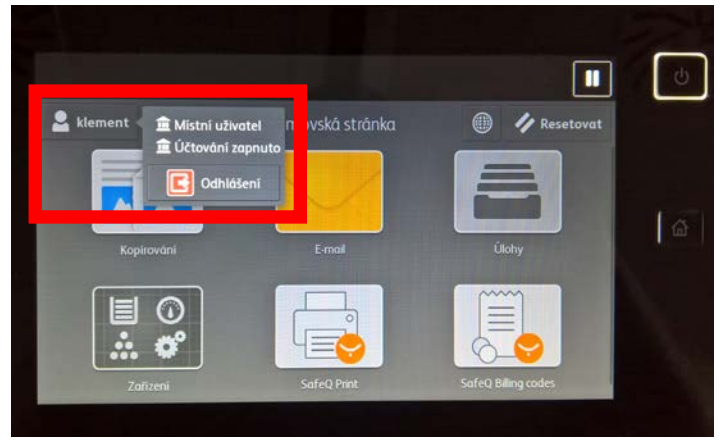

## **A to je vše…**

V případě nefunkčnosti prosím volejte na číslo 585 635 036